### **PROJET 2022‐2023 :** APPRENDRE L'ALGORITHMIQUE PAR LA PROGRAMMATION DE LA CARTE MICRO:BIT

LYCÉE PROFESSIONNEL BAC PRO FAMILLE DES MÉTIERS DES TRANSITIONS NUMÉRIQUE ET ÉNERGÉTIQUE.

> Classes : Seconde, Terminale CAP (et autres en RCD…)

# Le microcontrôleur : la carte micro: bit

### La carte micro: bit

#### https://microbit.org/fr/

La carte micro: bit est une carte électronique (nano-ordinateur) créée par la BBC en 2016 pour promouvoir l'apprentissage du codage auprès des élèves. C'est une carte micro-contrôleur, programmable, avant des capteurs et actionneurs intégrés. Elle est plus puissante que la carte Arduino Uno.

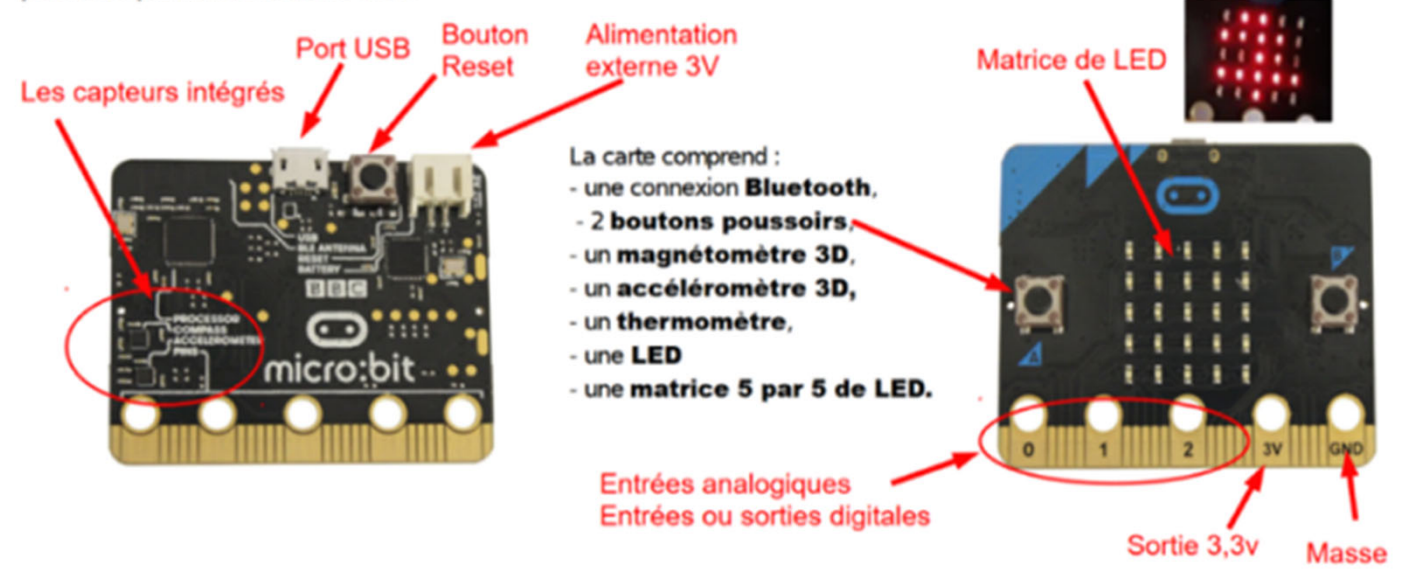

La carte peut fonctionner de manière autonome ou elle peut rester connectée en USB à un ordinateur. Elle peut alimenter des capteurs en 3,3V. Quand on la branche à un ordinateur, elle est détectée comme une carte SD ou une clé USB : il n'y a donc pas de drivers à installer (sous win10) et il suffit simplement de déposer le micro-programme (fichier .hex) dans sa mémoire. La carte exécute ensuite ce programme.

# Matériel: achat et prêts

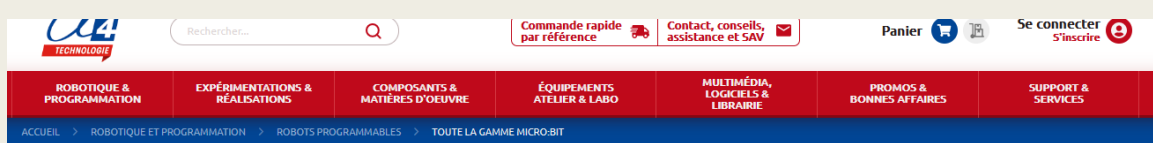

#### Toute la gamme micro:bit

Concentré de technologie à petit prix, micro:bit est une mini carte programmable conçue pour l'apprentissage de la programmation.

Elle est associée à des environnements de programmation intuitifs tels que MakeCode pour la programmation séquentielle ou événementielle en blocs/JavaScript et Python avec MicroPython pour la programmation en texte.

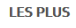

. Nombreuses ressources disponibles sur microbit.org (anglais)

. Utilisable directement avec sa matrice 25 LED et ses capteurs

· Compatible avec une variété de systèmes : robots, cartes d'acquisition, modules capteurs / actionneurs, etc. · Système unique de connexion en bordure de la carte pour connecter instantanément des systèmes annexes . Communication sans fil (255 canaux) et connectivité Bluetooth pour des activités avec tablettes ou smartphones · La carte micro:bit V2 intègre un haut-parleur, un microphone, un bouton tactile, un gyro-accéléromètre 3 axes, etc.

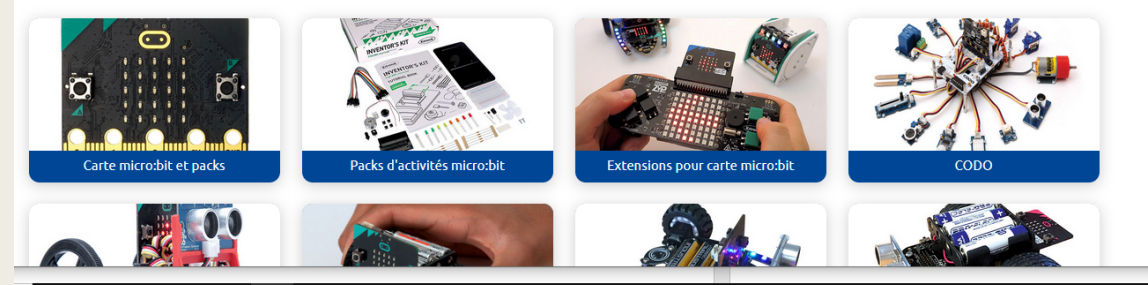

 $m$ 

#### Programme de prêt

Texas Instruments vous propose d'emprunter gratuitement des calculatrices, des logiciels et du matériel pédagogique

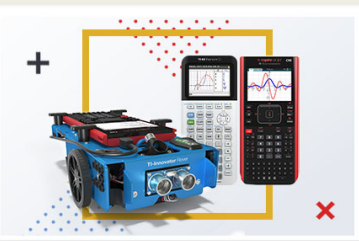

#### Emprunter des calculatrices, c'est simple et entièrement gratuit !

Toute réservation de matériel doit être demandée en ligne, à partir de notre site internet, deux semaines à l'avance pour garantir la disponibilité des produits. La durée maximale d'un prêt est de 4 semaines, Les calculatrices et le matériel demandés sont livrés dans une valise par l'intermédiaire<br>d'une société de transport un ou deux jours avant le début de votre formati matériel dans la valise, d'y fixer le bordereau de réexpédition fourni et de téléphoner à la société de transport pour qu'elle vienne le récupérer (numéro d'appel gratuit).

Le but de ce programme est de vous permettre de tester nos produits en classe, de réaliser des travaux de groupe, d'organiser des ateliers ou des formations avec vos collègues et cela, sans avoir à acheter au préalable le matériel requis. Les prêts peuvent porter sur un matériel particulier ou sur un lot de plusieurs matériels. Ce service est strictement réservé aux enseignants de France métropolitaine et enseignants dans un établissement AEFE en Europe<sup>\*</sup>.

\*Si vous résidez dans un pays non membre de l'Union Européenne, des frais d'importation peuvent s'appliquer à la réception des produits.

#### Comment procéder?

micro:bi

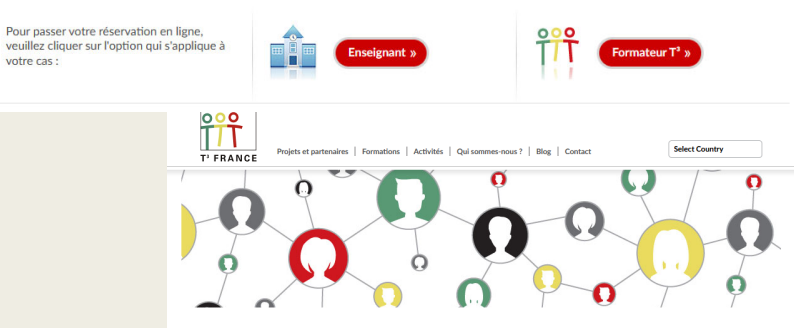

#### Le réseau T<sup>3</sup> France : des enseignants au service des enseignants

Teachers Teaching with Technology

Depuis plus de 20 ans, Texas Instruments soutient et anime à l'échelle internationale l'un des plus grands réseaux d'enseignants-formateurs en<br>mathématiques et en sciences. Ces enseignants, réunis au sein du réseau T°, son

En savoir plus sur le réseau T<sup>3</sup> et ses membres »

# Le matériel : plaquette de test, composants, connecteurs

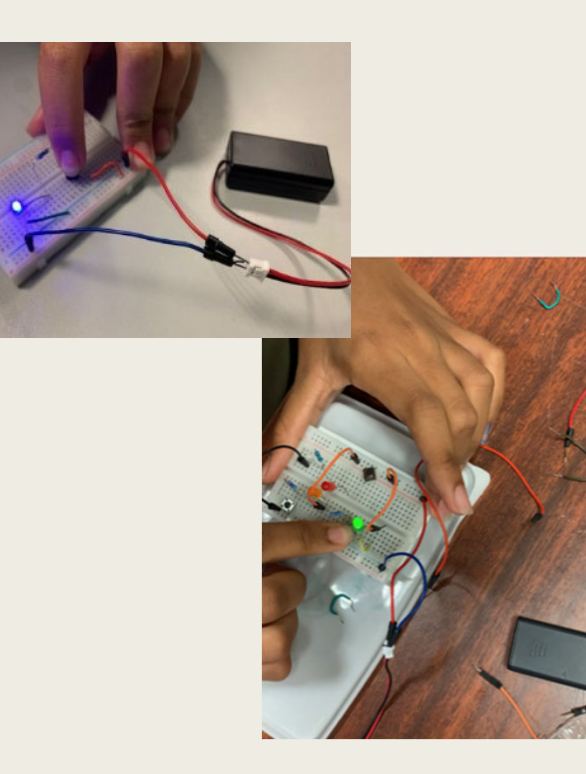

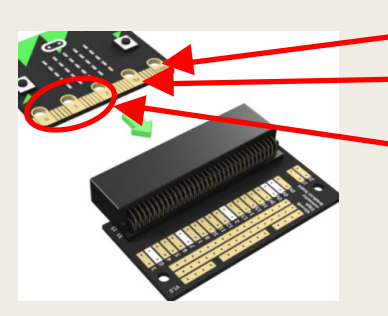

GND: Ground, c'est la Terre. Référence : + 0V

-3V : la borne de sortie pour le potentiel +3V

PIN 2, PIN 1, PIN 0 : ces broches sont très flexibles peuvent être utilisées en E/S digitale, en sortie analogique, et PWM.

Dans notre projet, nous utilisons la PIN 2 pour ouvrir/fermer le circuit et faire clignoter la DEL orange. Logiciel de simulation (Autodesk TinkerCAD licence académique)

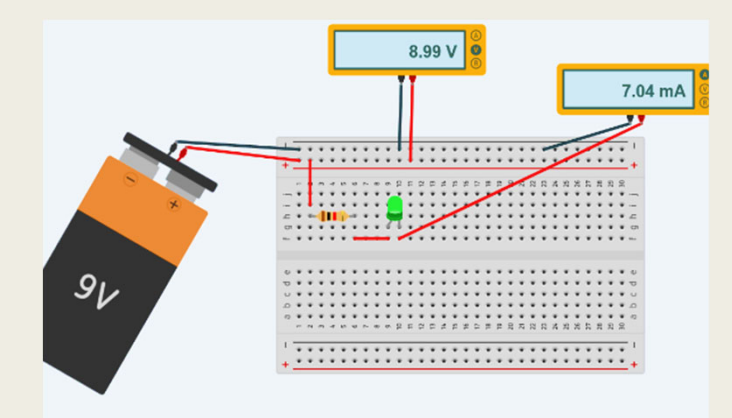

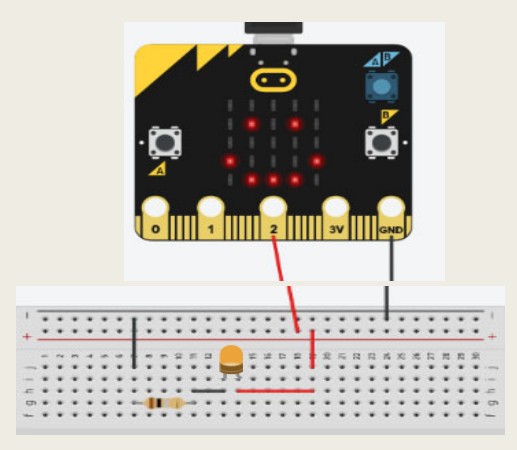

### Emulateurs en ligne

Makecode (Microsoft) Makecode.microbit.org

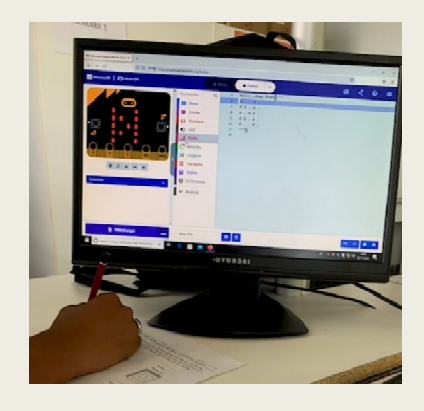

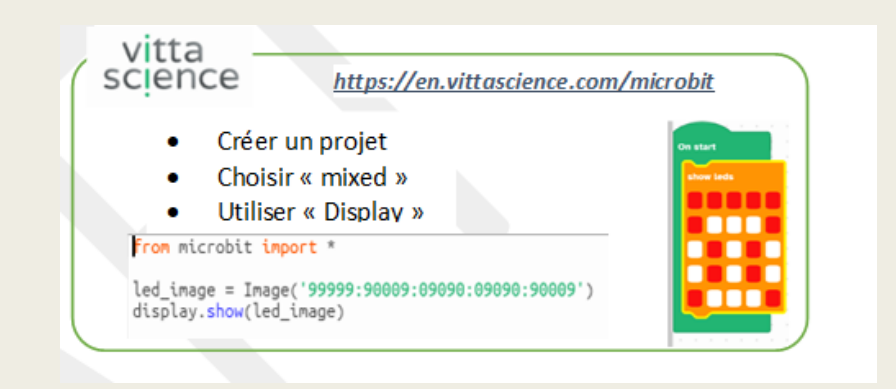

## Pour commencer : les programmes

#### ■Sciences Physiques

### Capacités

**Liens avec le cycle 4** Réaliser des circuits électriques simples et exploiter les lois de l'électricité.

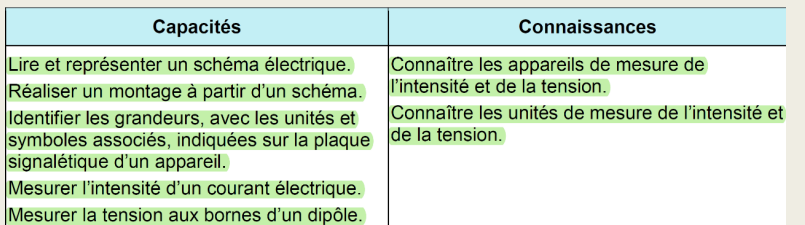

Mathématiques

### **Programme de mathématiques :**

*« Les compétences d'expression orale et écrite, à la fois usuelles et spécifiques, sont également développées au travers d'activités nécessitant : d'être capable de lire des textes, des schémas, des représentations d'objets de l'espace en 2D »*

## Ensuite: d'autres parties des programmes

#### ■Sciences Physiques

Utiliser le langage Python dans un contexte de physique-chimie

*« L'enseignement de la physique et de la chimie contribue, comme les autres enseignements, à la formation des élèves dans le domaine du numérique »*

#### ■Mathématiques

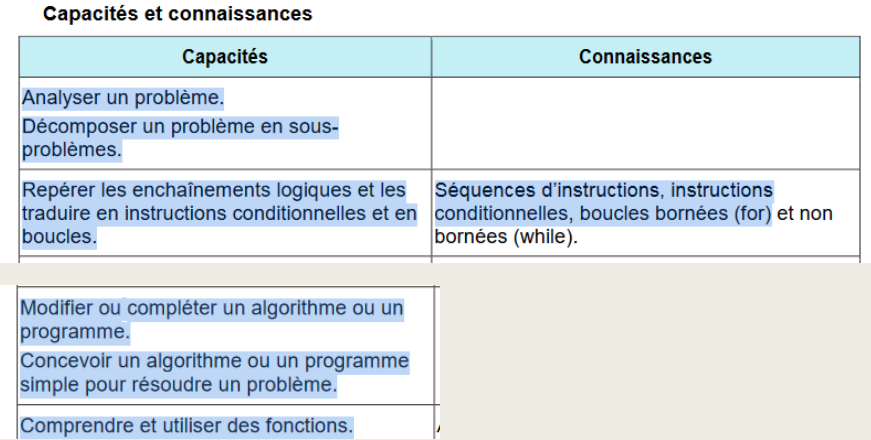

## La dernière partie des programmes abordés

### Sciences Physiques

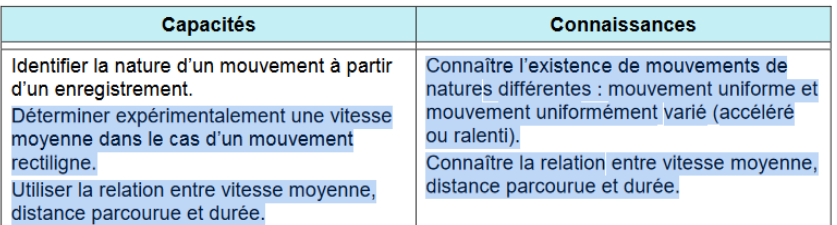

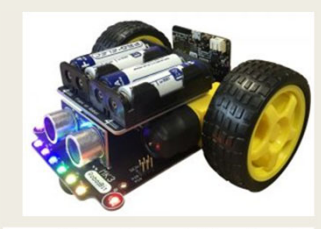

https://4tronix.co.uk/blog/?p=18 32

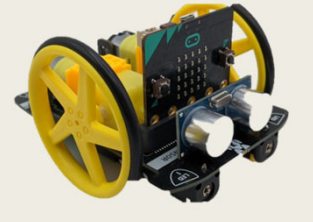

- ■Algorithmique et programmation
- ■ « L'utilisation de logiciels (calculatrice ou ordinateur), [..] de simulation, de programmation développe la possibilité d'expérimenter […] »
- ■ **Capacités : Utiliser les variables et les instructions élémentaires, notion de fonction.**

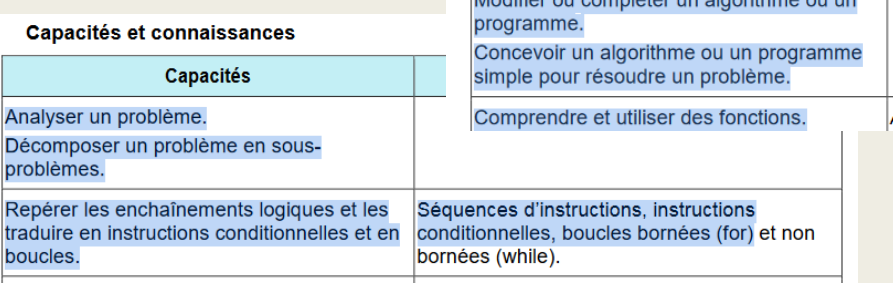

Lodifier ou compléter un claerithme ou un

## Les problématiques

- $\bullet$ Comment utiliser une plaquette de test pour étudier des circuits avec DEL (Diode Electroluminescente)
- $\bullet$ Comment schématiser des circuits et des branchements en utilisant des symboles.
- $\bullet$ Comment utiliser un microcontrôleur pour programmer en Python et afficher des informations.
- $\bullet$ Comment mesurer des grandeurs physiques et avec quels branchements (circuit électrique).
- $\bullet$ Analyser les risques en sécurité électrique et évaluer des ordres de grandeurs (tension, intensité).
- $\bullet$ Comment utiliser un bouton poussoir interrupteur pour ouvrir/fermer un circuit.
- $\bullet$ **Quelle programmation pour commander des feux tricolores (notions de variable et de boucle).**
- $\bullet$ **Mener une réflexion sur les innovations technologique telles que le feu rouge « intelligent ».**
- $\bullet$ Programmer un robot pour qu'il circule entre deux feux tricolores synchronisés ou/et intelligents.

## La séquence

- г **Séance 1 ‐** A partir d'un circuit avec LED, les élèves revoient les notions de sécurité électriques et manipulent des composants, des grandeurs physiques et découvrent la carte micro:bit et son boitier d'alimentation**.**
- $\blacksquare$ ■ Séance 2 - Les élèves explorent l'affichage des 5x5 LEDs de la carte micro:bit. Ils réalisent des affichages de symboles en programmant et modifiant un algorithme comprenant de simples instructions.
- $\blacksquare$  **Séance 3 ‐** Les élèves expérimentent avec un feu orange clignotant. Ils expérimentent avec un bouton poussoir, découvrent une carte programmée et modifient le code Python (notion de boucle).
- г **Séance 4 ‐** Les élèves simulent un feu de circulation tricolore et travaillent en équipe. Ils doivent se coordonner pour mettre au point un système de feux qui permet le passage d'un robot. Ils explorent la communication radio entre deux cartes et conçoivent une programmation adaptée (extensions à téléverser, notion de fonction, variables).

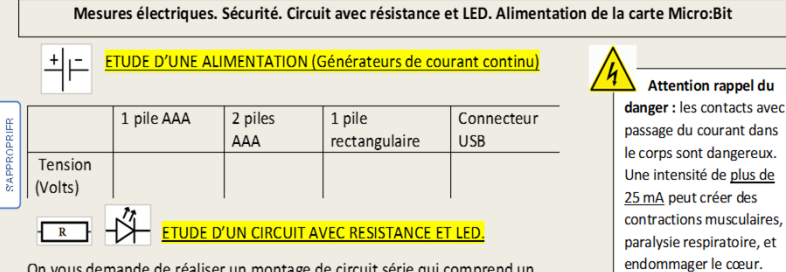

On vous demande de réaliser un montage de circuit série qui comprend un générateur, une DEL (diode électroluminescente), et une résistance. Utiliser la photo du montage avec plaquette de test qui est fournie (document ressource).

Préparer le montage « hors tension ». Appeler le professeur avant de mettre sous tension.

Pour compléter le tableau ci-dessous :

- Effectuer les mesures nécessaires. Unités utiles : V (Volt), mA (milli Ampère), et k $\Omega$  (kilo Ohm).

De plus, une résistance

peut aussi chauffer et provoquer des brûlures.

- Représenter les schémas électriques que vous avez réalisés.

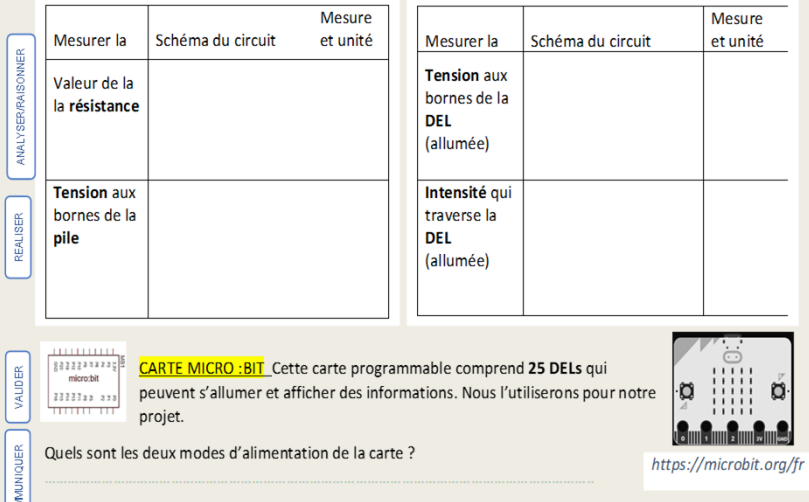

Quelle est la tension nominale ? Quel est l'ordre de grandeur de l'intensité ? Quels sont les risques ?

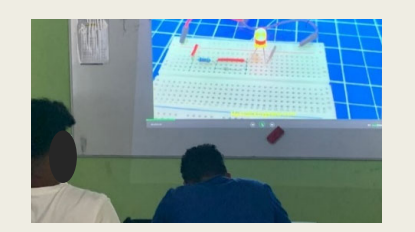

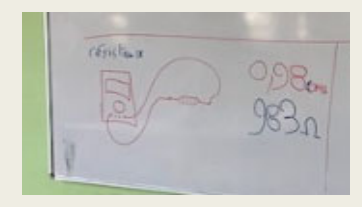

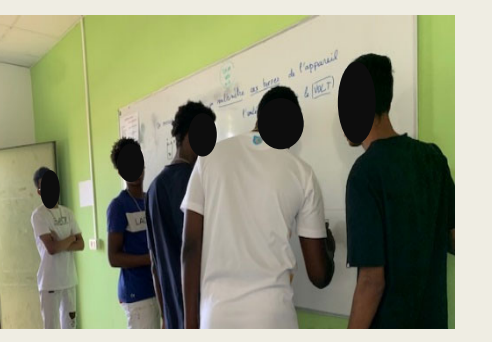

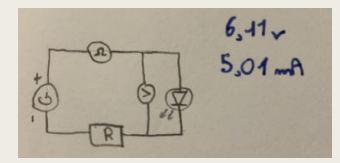

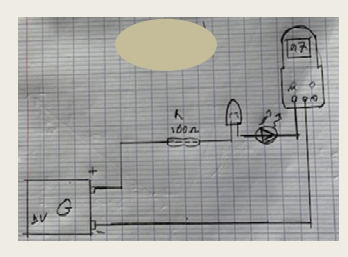

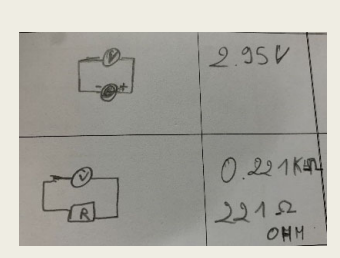

#### Commander l'affichage des 25 LEDs de la Carte Micro: bit

On va utiliser les 25 LEDs de la carte Micro: bit pour réaliser un affichage de symboles (schématisation électrique). On peut réaliser cet affichage de différentes façons (papier, simulateur, carte programmée).

#### Schéma de l'affichage :

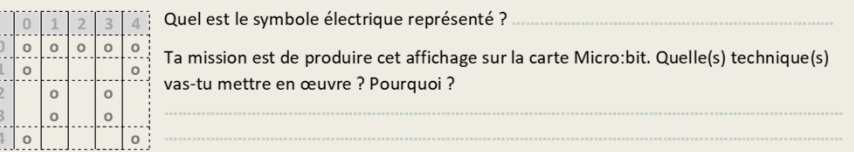

#### Avec simulateurs en ligne:

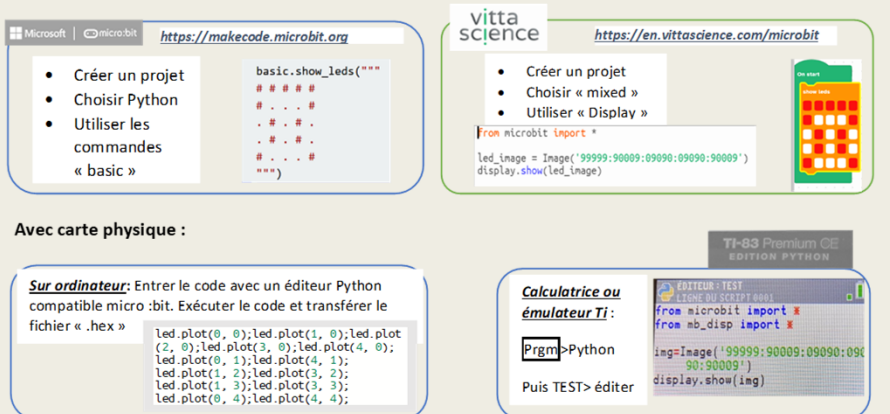

Maintenant, à toi de jouer. Représente un autre symbole électrique de ton choix. Dessine-le sur la grille cidessous puis affiche le sur la carte. Entre ton code ci-dessous. Conserve une photo de l'affichage obtenu.

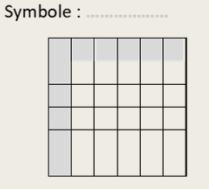

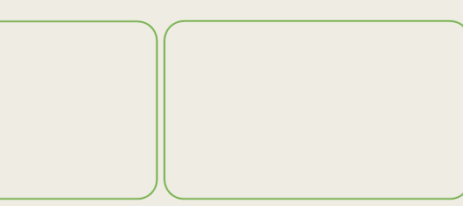

Quelles difficultés as-tu rencontré pour ton affichage ? Critiquer la méthode et proposer des améliorations.

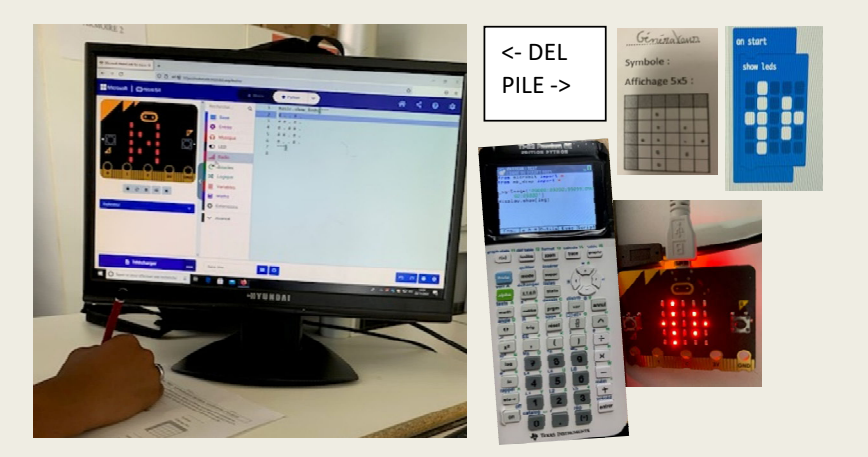

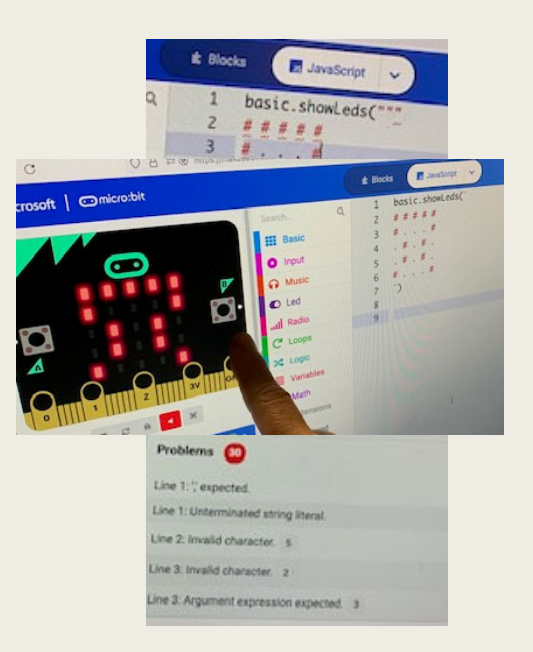

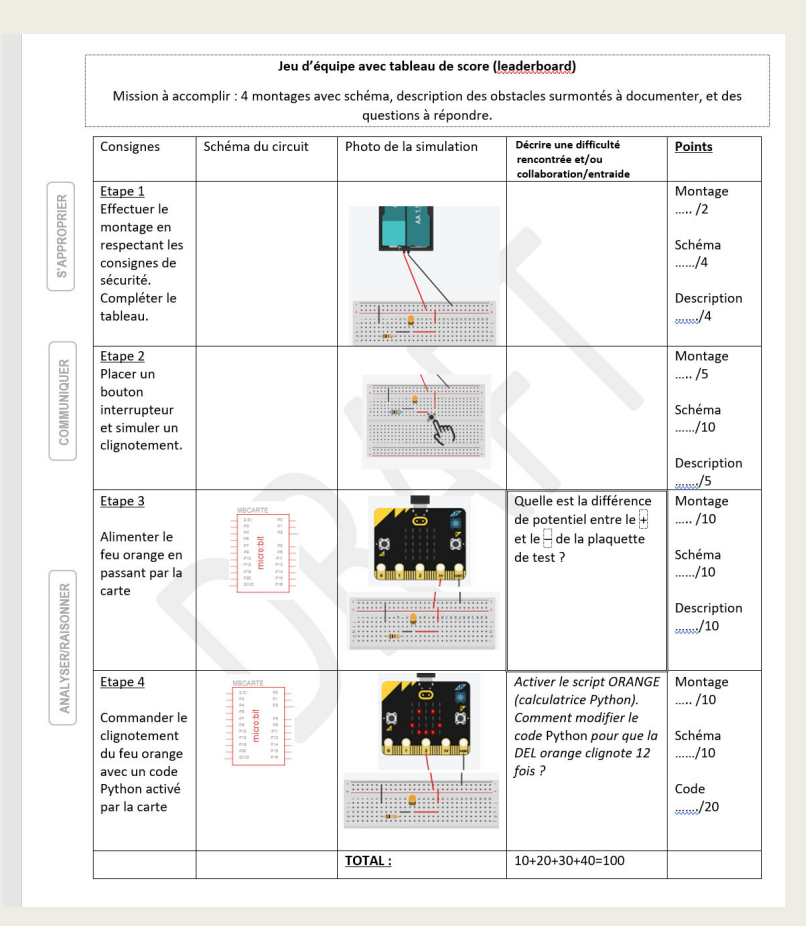

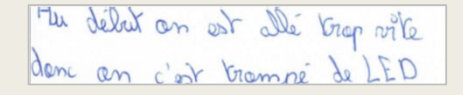

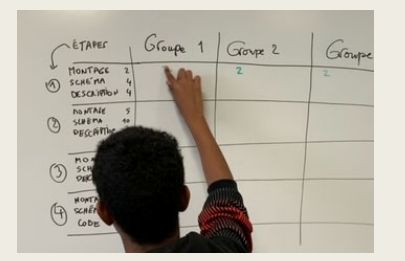

Un de mes ca-équipier ne s'avait

Pedrin côble n'était par bien el y avait 2 cable que Pa 1000 que de comexions

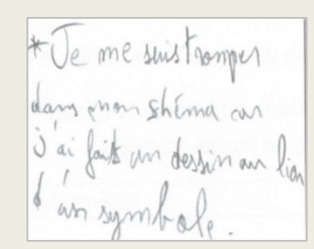

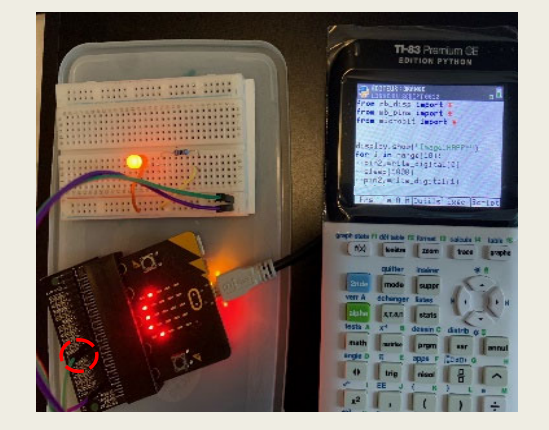

la premier difficulté fut<br>de savoir repérer le positif et négatif Pumiera soluna El gavait des conducteurs qui reservet à rien

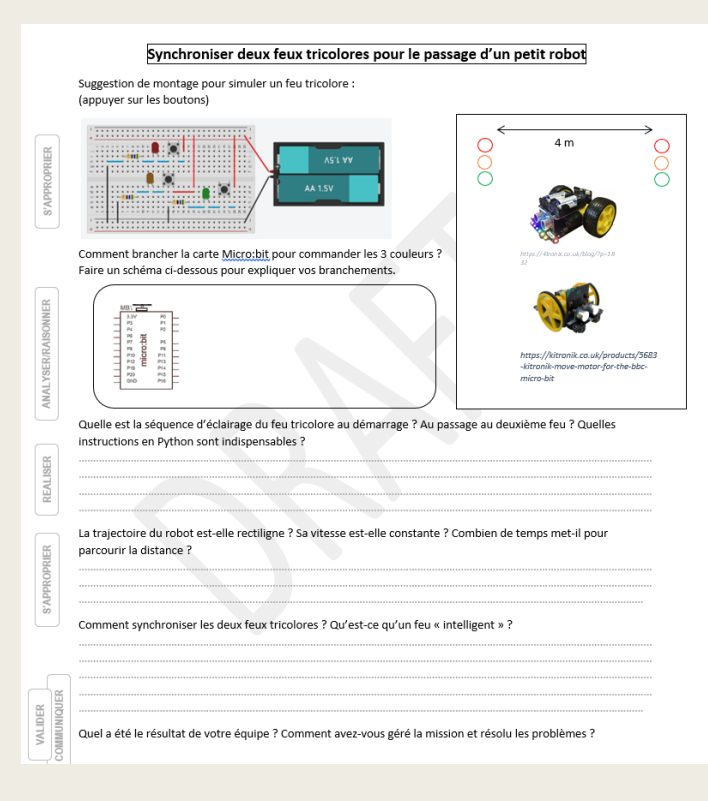

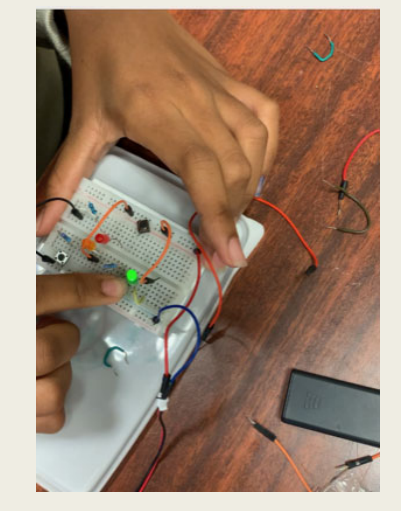

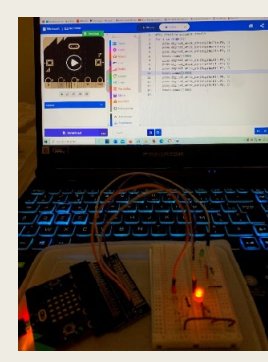

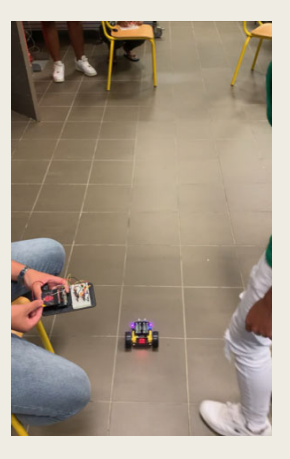

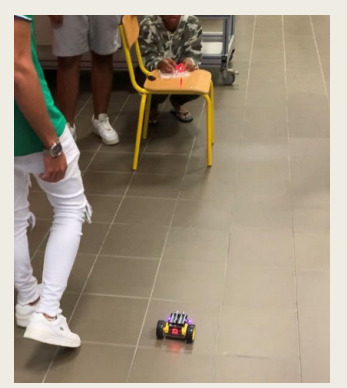

# Conclusion

- ■« La motivation des élèves, je l'ai vue à l'œuvre, avec mes élèves, ils repartis enjoués »
- ■ L'objectif est de placer l'enseignement des matières générales dans un contexte de technologie/professionnel qui parle plus aux élèves, pour le rendre plus vivant et intéressant.
- ■La difficulté est de ne pas perdre de vue les objectifs d'apprentissage
- ■ Prolongation de l'expérience l'année prochaine, avec plus de différentiation et de nouvelles problématiques (mesure de vitesses, barrière automatique, comptage, etc.)

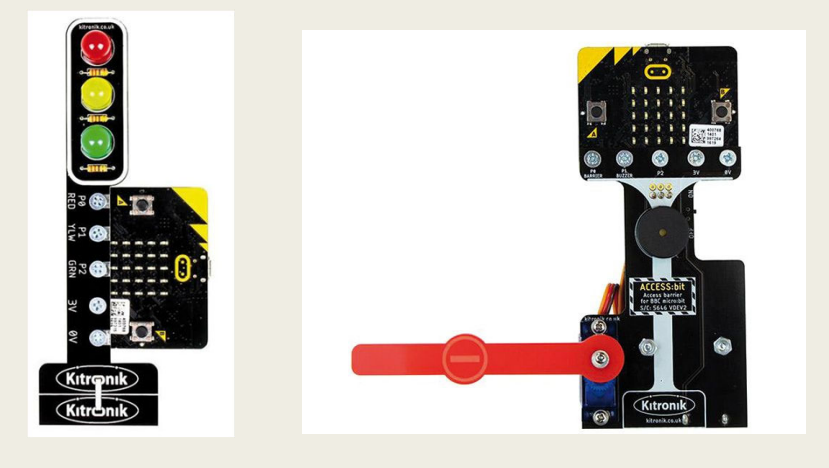

*Un grand merci à Marion, Teddy, Didier et les collègues de mon lycée.*

*Publications site IREM et Eduscol: en cours*

Pour toute questions et partage de la publication: Contact: kmorisset@ac-reunion.fr